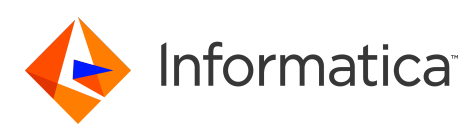

### **Informatica Identity Resolution 10.1 HotFix 1 Release Notes October 2019**

© Copyright Informatica LLC 1999, 2019

### **Contents**

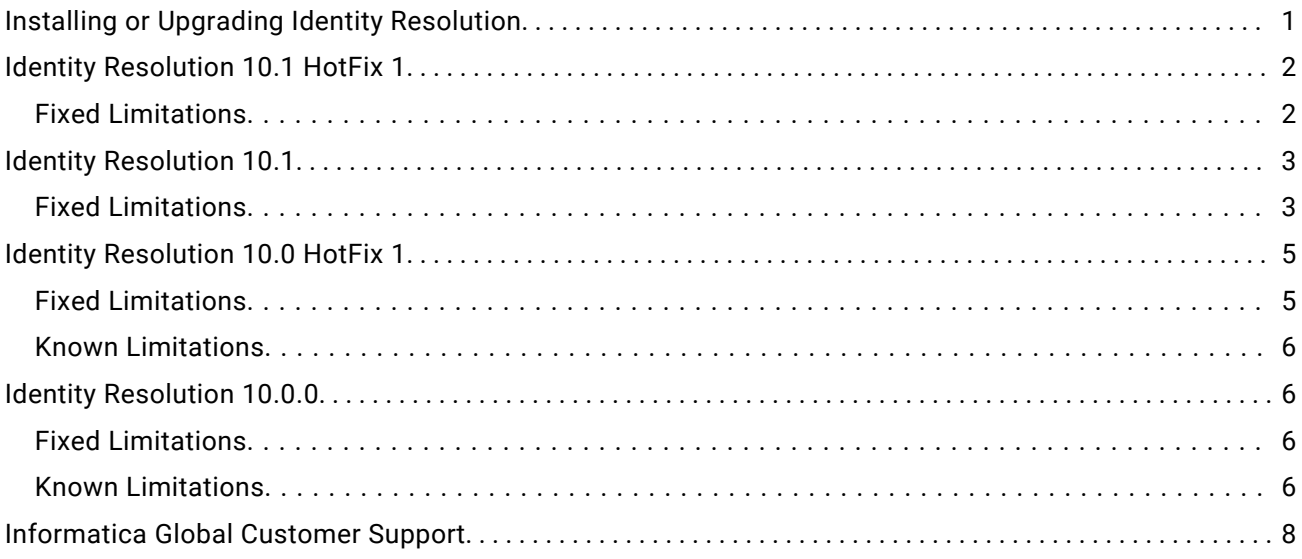

Read the Informatica Identity Resolution Release Notes to learn about closed enhancement requests, fixed limitations, and known limitations of the release.

## **Installing or Upgrading Identity Resolution**

Before you install or upgrade to Identity Resolution version 10.1 HotFix 1, see the following documents:

- **•** *Informatica Identity Resolution 10.1 HotFix 1 Installation and Configuration Guide*
- **•** *Informatica Identity Resolution 10.1 HotFix 1 Release Notes*

For more information about product requirements and supported platforms, see the Product Availability Matrix: [https://network.informatica.com/community/informatica-network/product-availability-matrices>](https://network.informatica.com/community/informatica-network/product-availability-matrices).

# <span id="page-1-0"></span>**Identity Resolution 10.1 HotFix 1**

### Fixed Limitations

The following table describes fixed limitations:

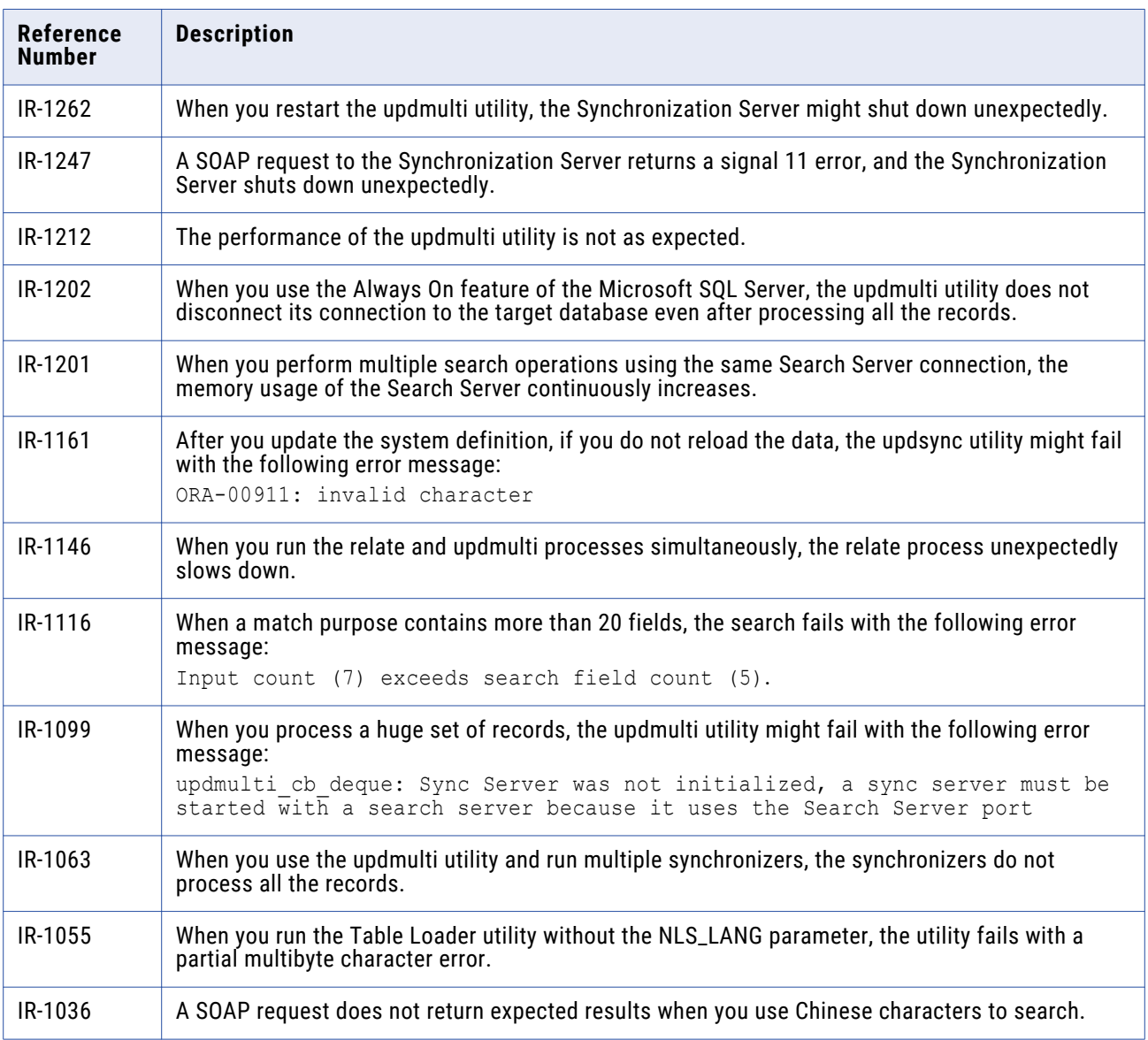

# <span id="page-2-0"></span>**Identity Resolution 10.1**

### Fixed Limitations

The following table describes fixed limitations:

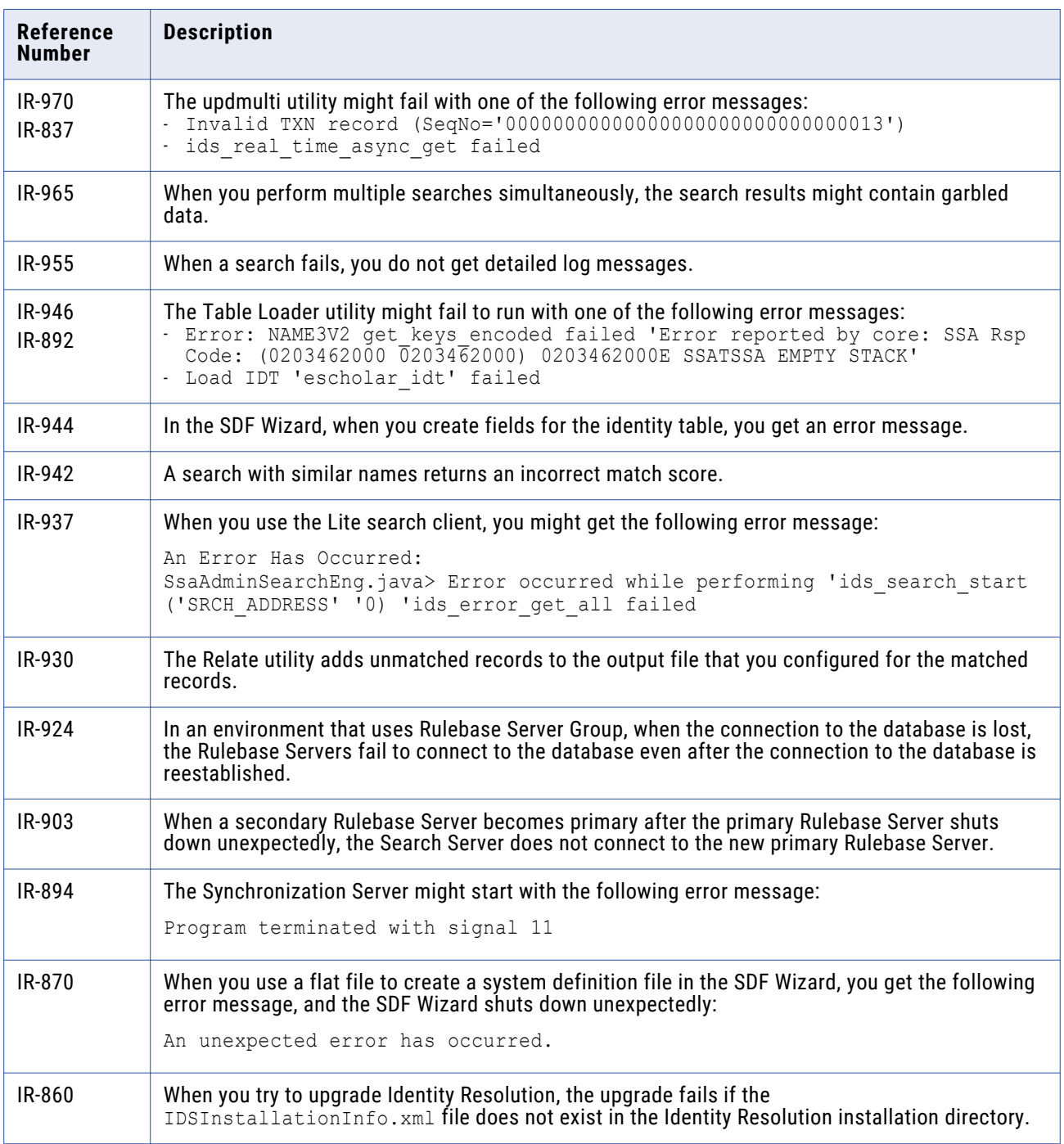

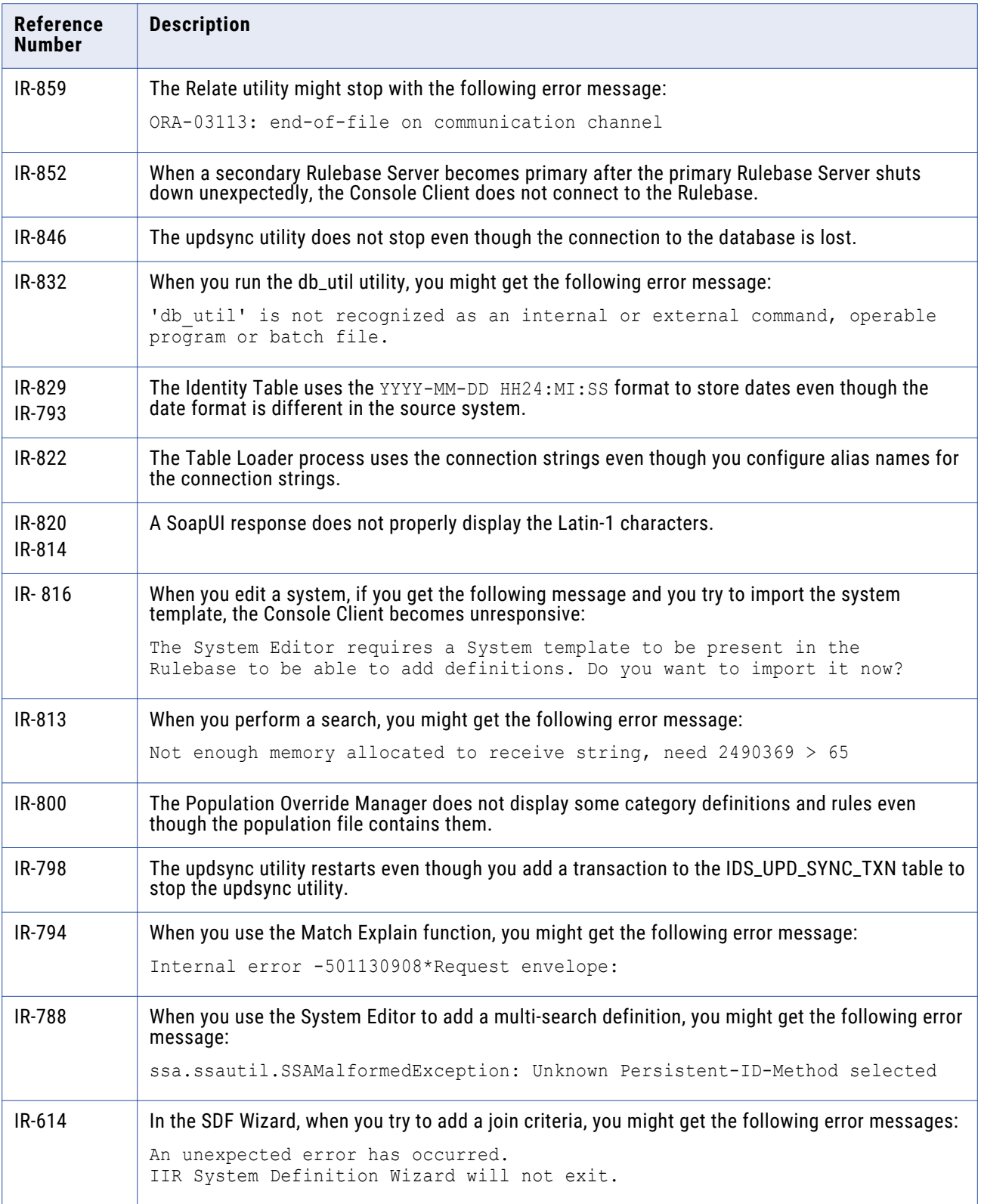

# <span id="page-4-0"></span>**Identity Resolution 10.0 HotFix 1**

### Fixed Limitations

The following table describes fixed limitations:

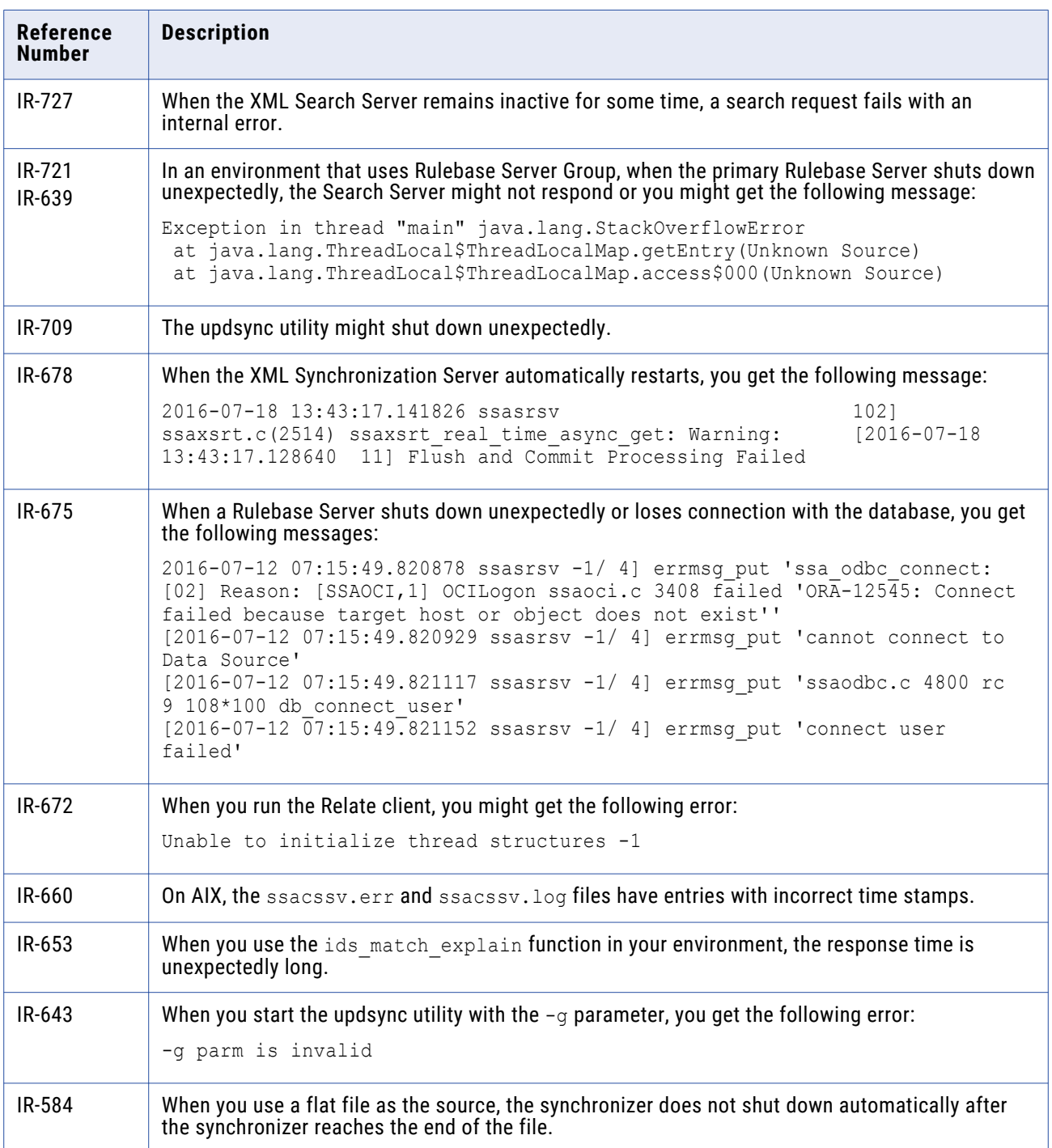

#### <span id="page-5-0"></span>Known Limitations

The following table describes known limitations:

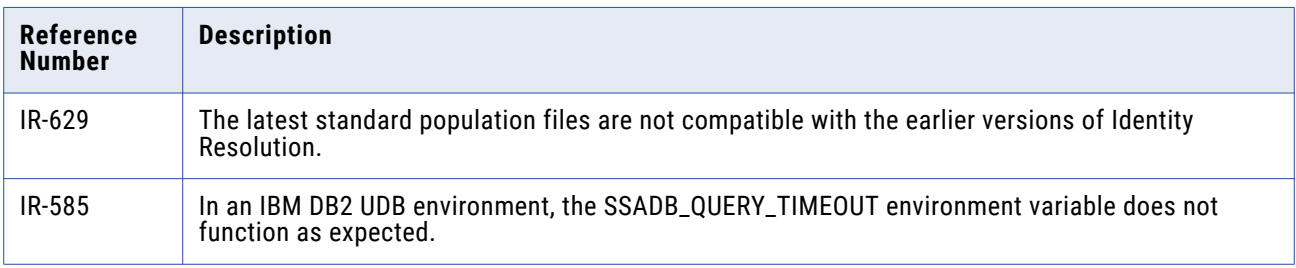

## **Identity Resolution 10.0.0**

### Fixed Limitations

The following table describes fixed limitations:

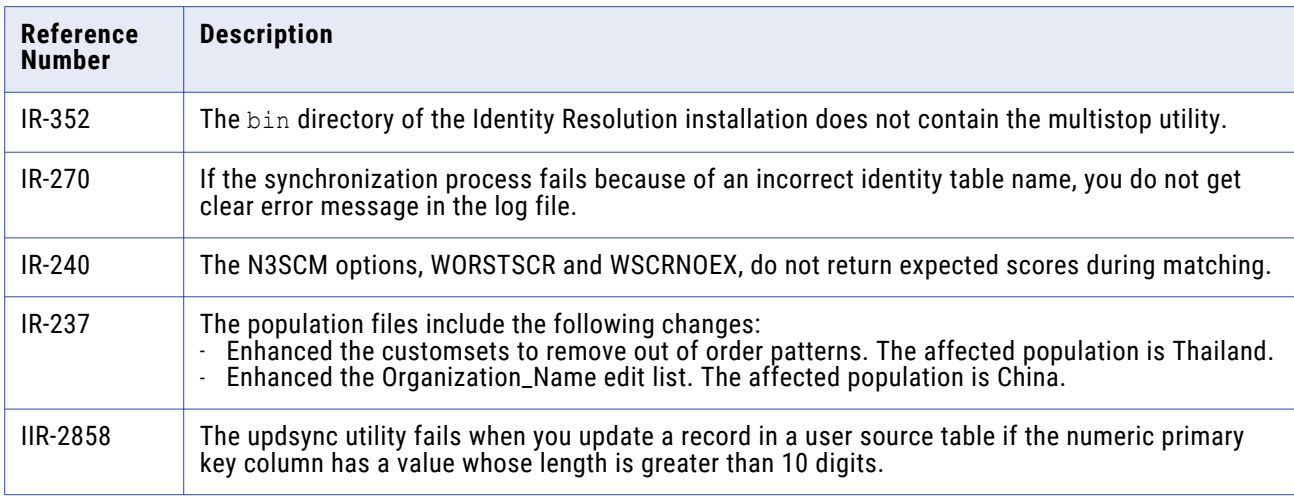

#### Known Limitations

The following table describes known limitations:

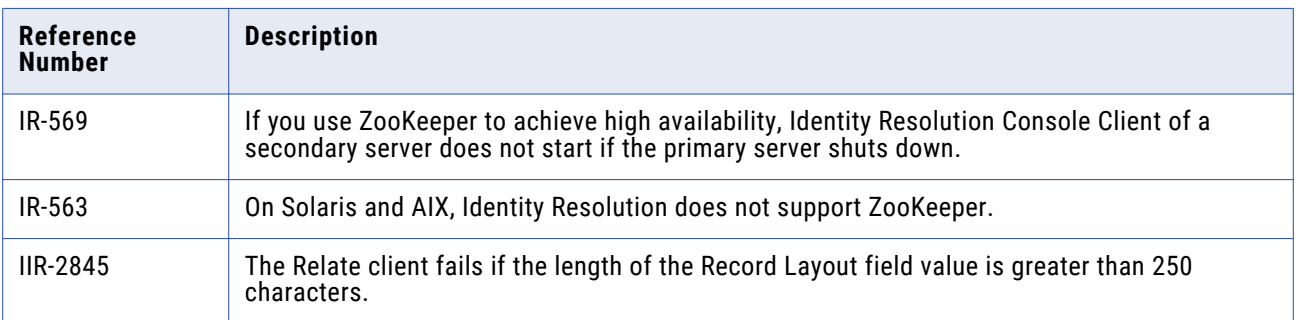

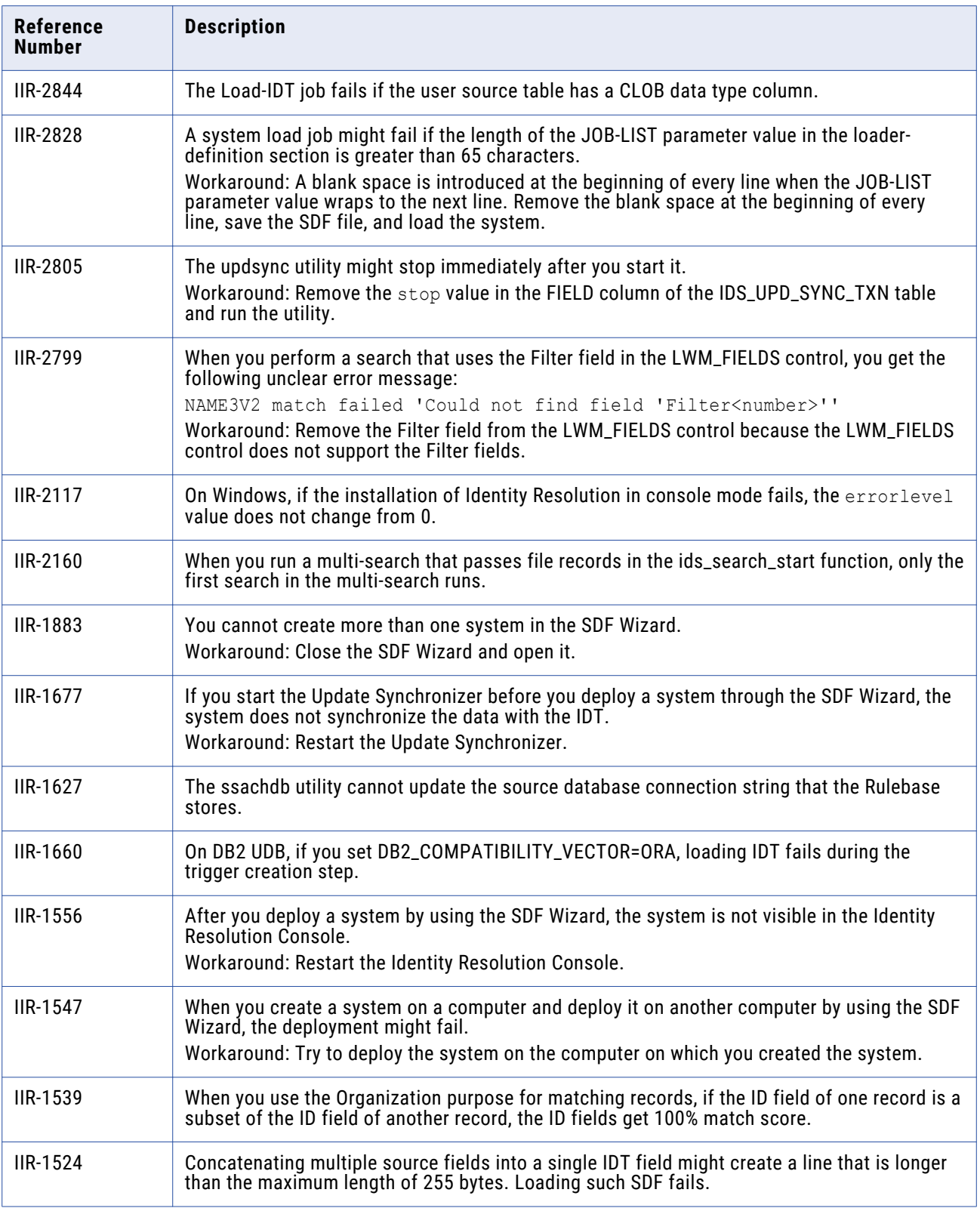

<span id="page-7-0"></span>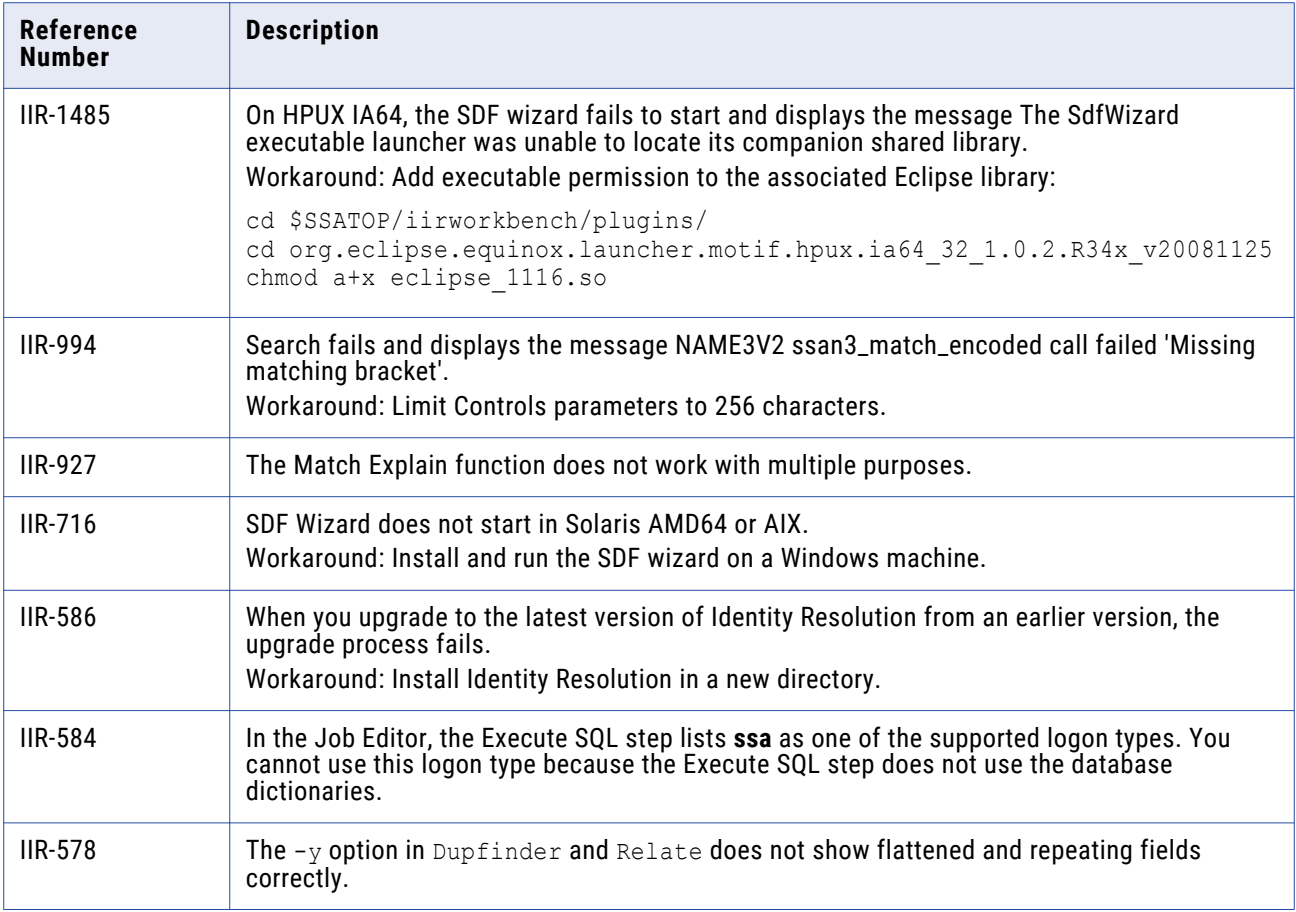

## **Informatica Global Customer Support**

You can contact a Global Support Center by telephone or through the Informatica Network.

To find your local Informatica Global Customer Support telephone number, visit the Informatica website at the following link:

<https://www.informatica.com/services-and-training/customer-success-services/contact-us.html>.

To find online support resources on the Informatica Network, visit [https://network.informatica.com](http://network.informatica.com) and select the eSupport option.